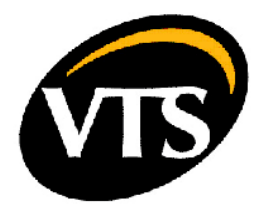

# TCP/IP EXPANSION MODULE FOR VTS CONTROL BOXES OF TYPES VS...uPC

compatibility: VTS Application from v\_1.0.5; BIOS from 5.14

doc. no. 00.155.930

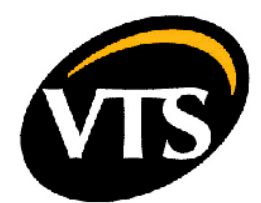

# TCP/IP EXPANSION MODULE

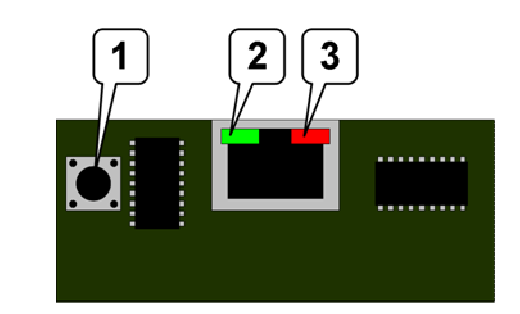

- 1. Button enabling the service mode
- 2. Status LED
- 2. Connection LED

Note! The module is sensitive to static discharges. Take extreme care when transporting, handling and instalation of the TCP/IP Expansion Module. Avoid touching the module and the electronic parts on the PCB.

Note! Always use supplied plastic clamp to assembly the expansion module to the controller board. Otherwise the module and the controller may suffer from mechanical or electrical damage from cable tension and vibrations.

# **CONNECTION**

Type: 10Mbps Ethernet

#### Default settings:

IP: 172.16.0.1 Net mask: 255.255.0.0 Port for Modbus IP connection: 502

Default logon data: user: root password: froot user: httpadmin password: fhttpadmin user: carel password: fcarel user: quest password: fquest

# ENTERING SERVICE MODE

Follow the steps strictly.

1. Turn off the power from the controller

2. Press and hold the button [1]

3. Turn on the power still holding the button [1] and remain like that approx. 20 seconds. After that time the Status LED [2] will start blinking slowly in RED.

4. Release the button just when red blinking appears.

Note! If released too late (after 3rd blink) the module will not enter service mode.

5. Observe the Status LED [2]. If steps 1..4 were done properly, there will be 3 fast blinks in RED to confirm entering the service mode.

6. Wait another ~50 seconds and then connect.

7. For the first time use login: admin and password: fadmin to enter the module. To enable normal connecting to the controller, set the main IP address in settings page.

# ACCESSING THE DATA VIA MODBUS IP

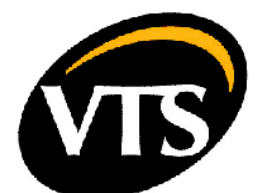

If the IP and mask are set properly in service mode, the Modbus IP Server can be accessed directly. Modbus IP communication is activated by default.

## DATA DESCRIPTION

#### Multiplier

0.1 - means that fixed point analog value is transmitted as integer, e.g. 10.4 is transmitted as 104 1.0 - means that value is either native integer or boolean and doesn't need any calculation Def

## Default value

#### Mem type

X - RAM memory, lost after power-down

T - permanent memory, not sensitive to power loss

#### NOTE! T-memory has limited number of write cycles that can be accepted (approx. 300k cycles). Avoid unnecessary write. Check your BMS supervisory application for accidental write forcing to the controller!

### BMS Type

Analog - fixed point analog value, transmitted as Integer, signed Integer - native Integer, signed Digital - boolean BMS Index Data point number for Carel webserver Modbus Index Register address in Modbus IP connection BMS Dir Out - read-only data In/Out - data intended to read and/or write values

# NOTE! Mind the write cycle limitations of T-memory!

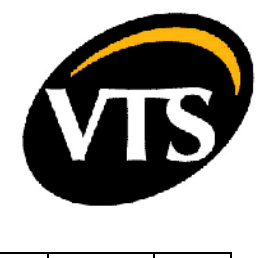

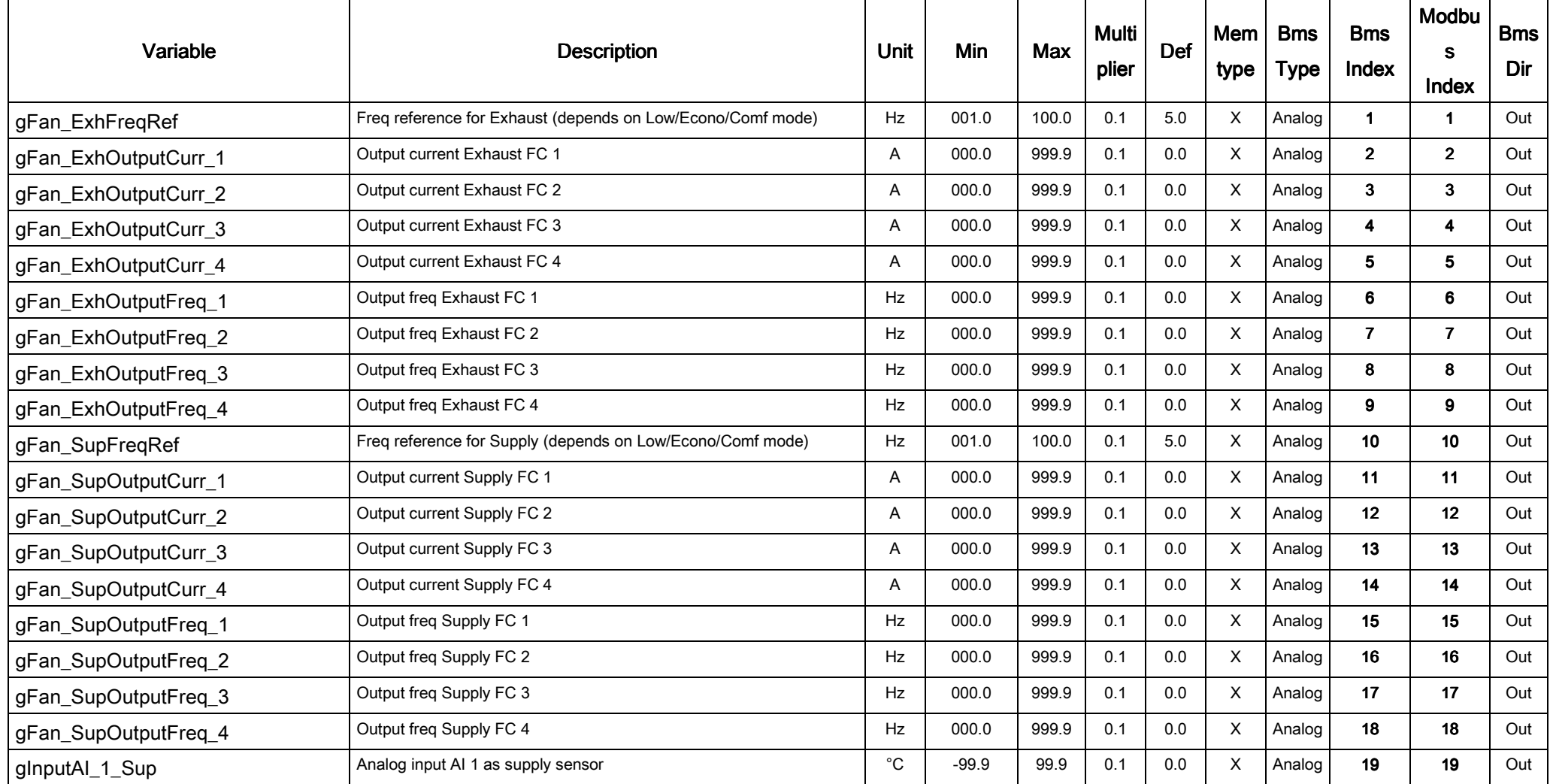

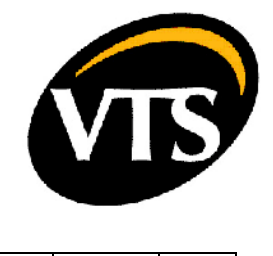

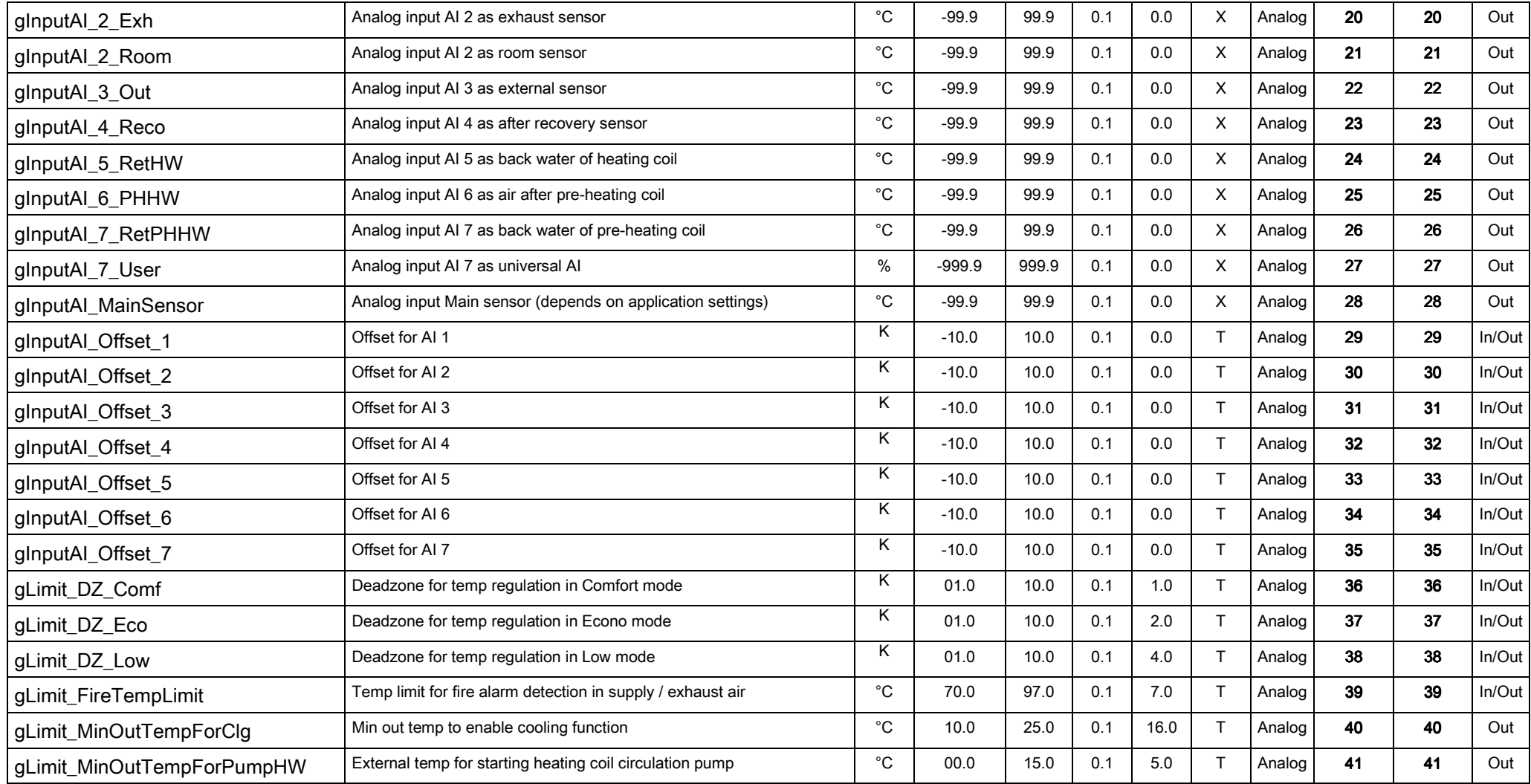

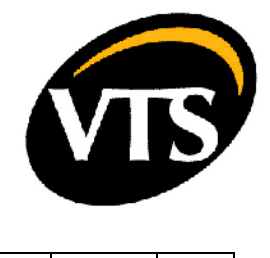

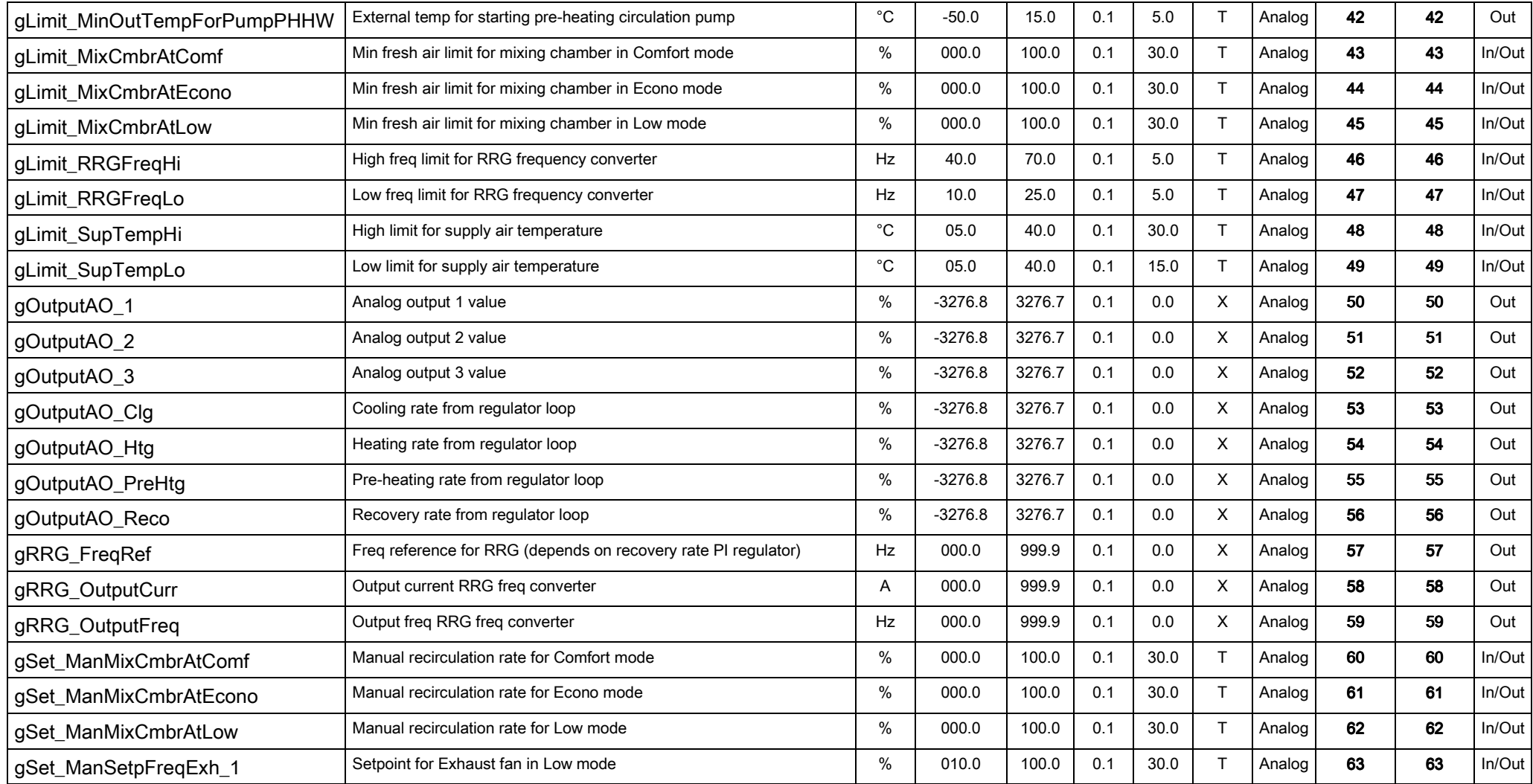

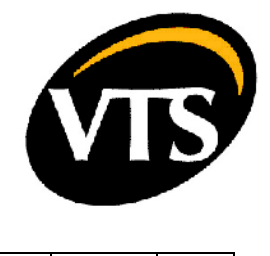

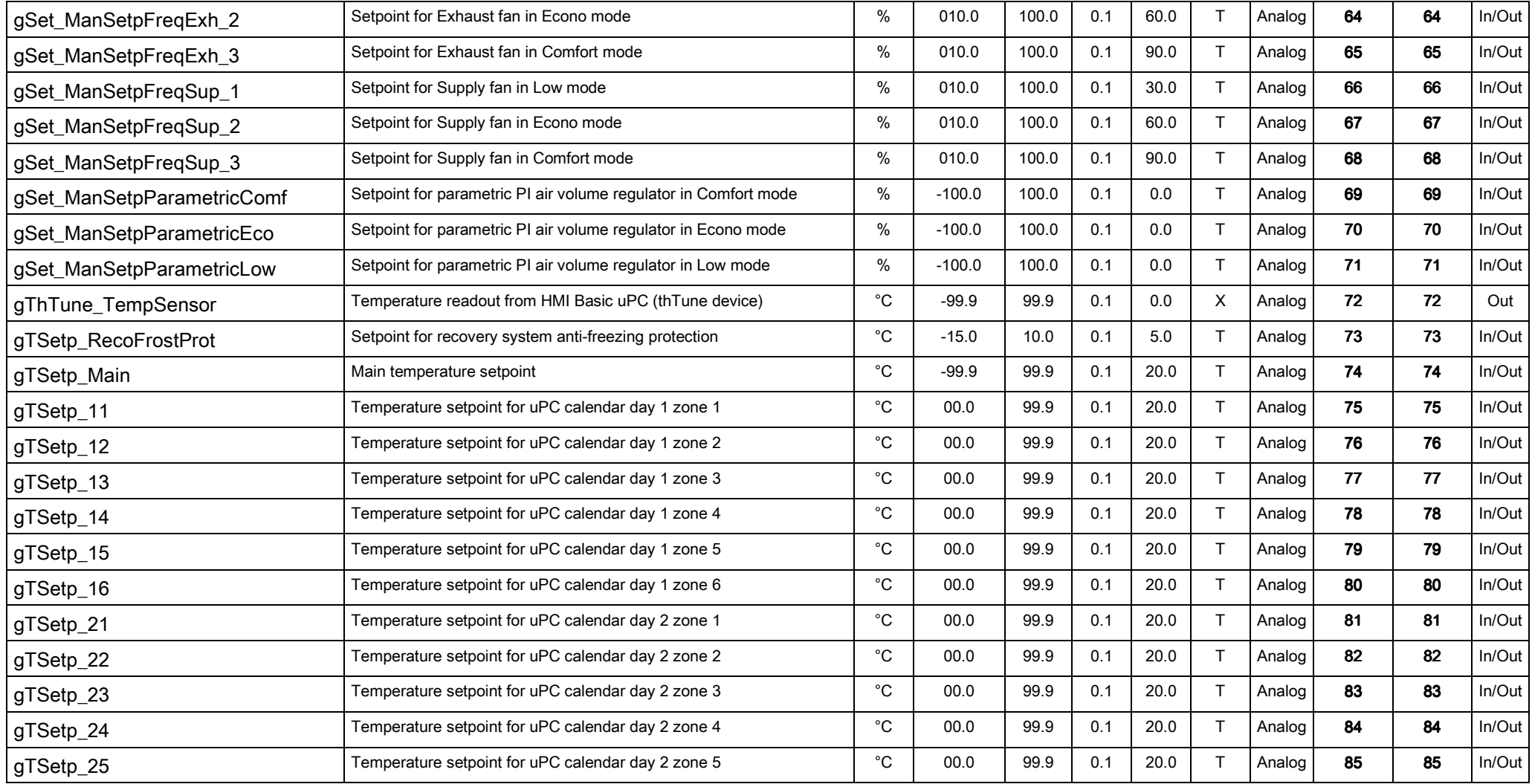

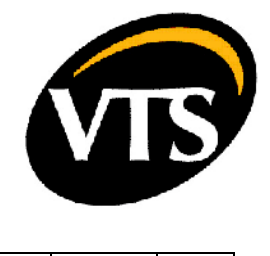

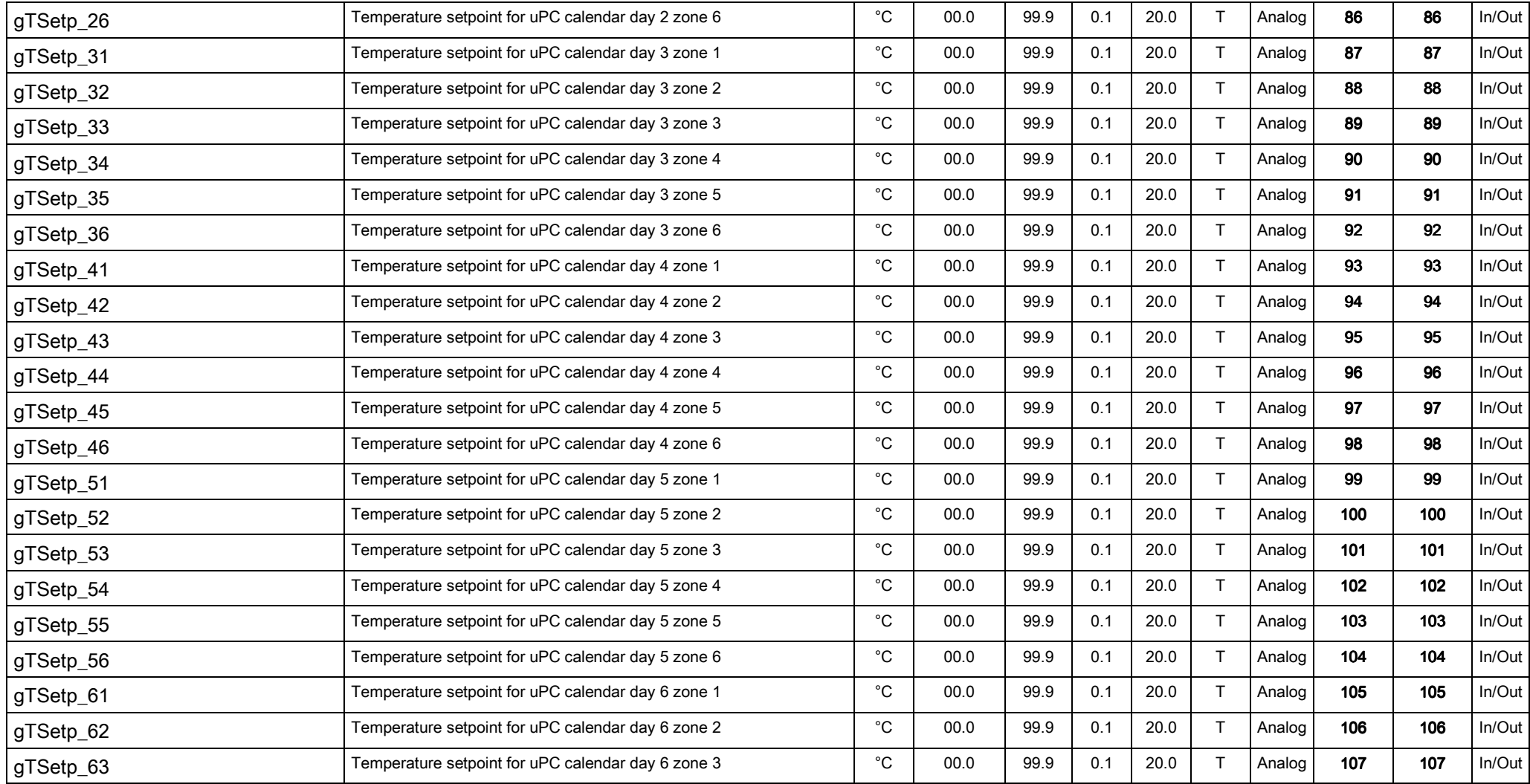

8

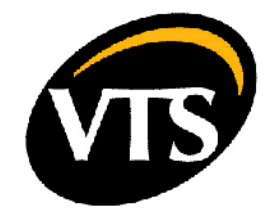

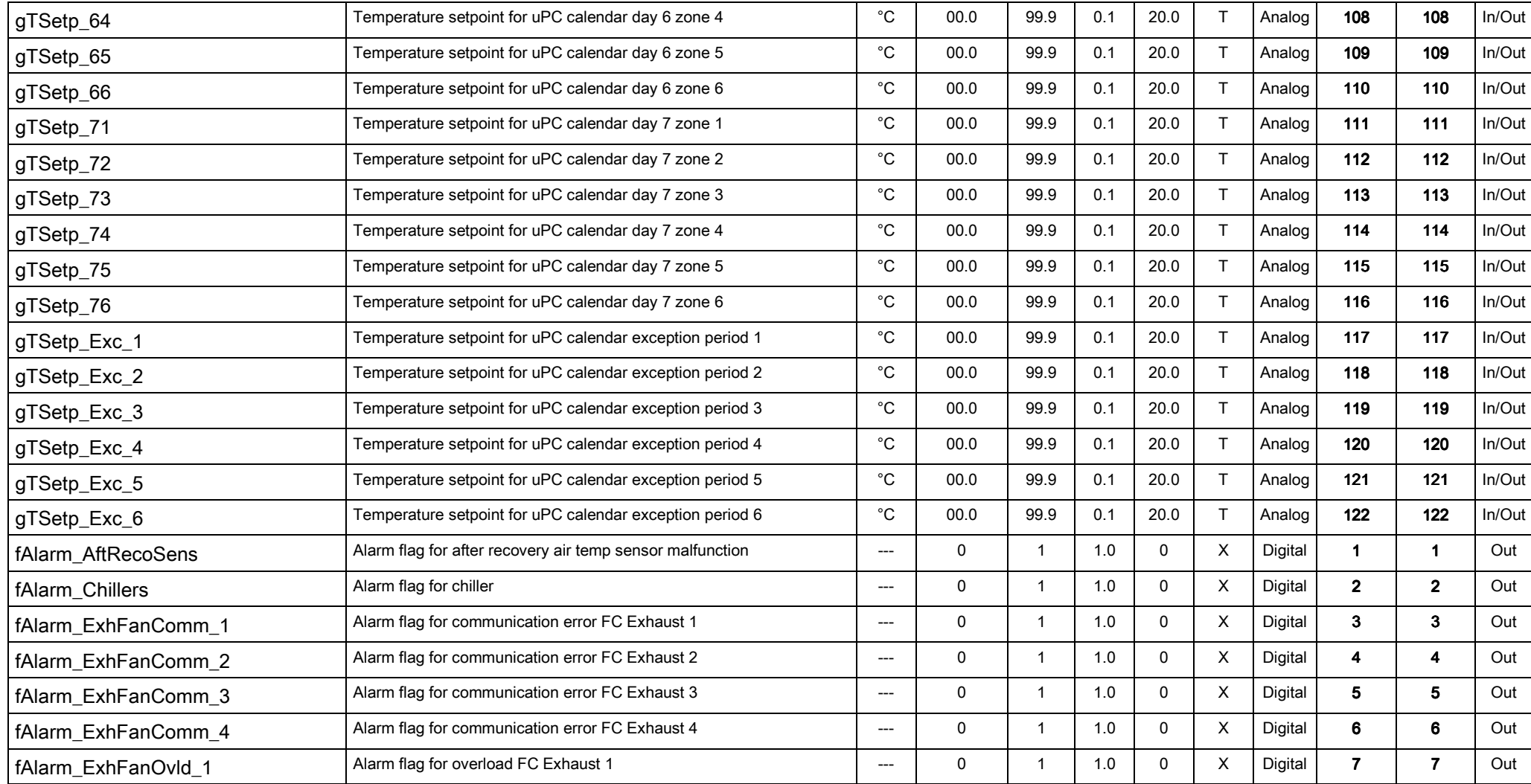

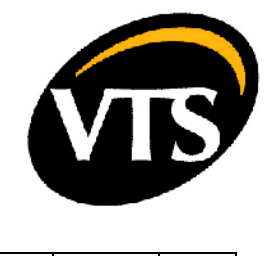

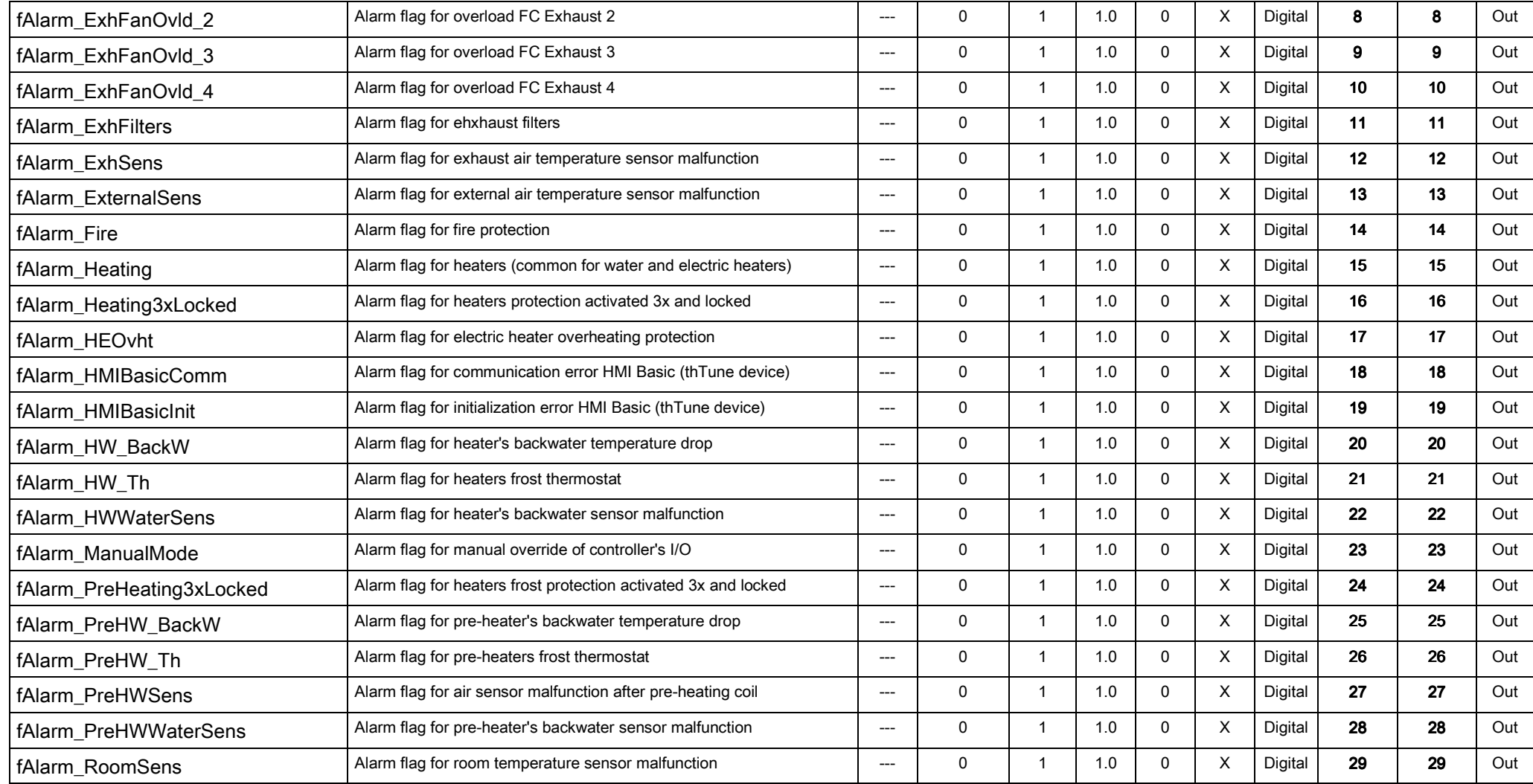

10

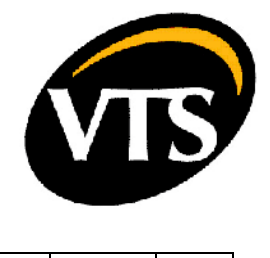

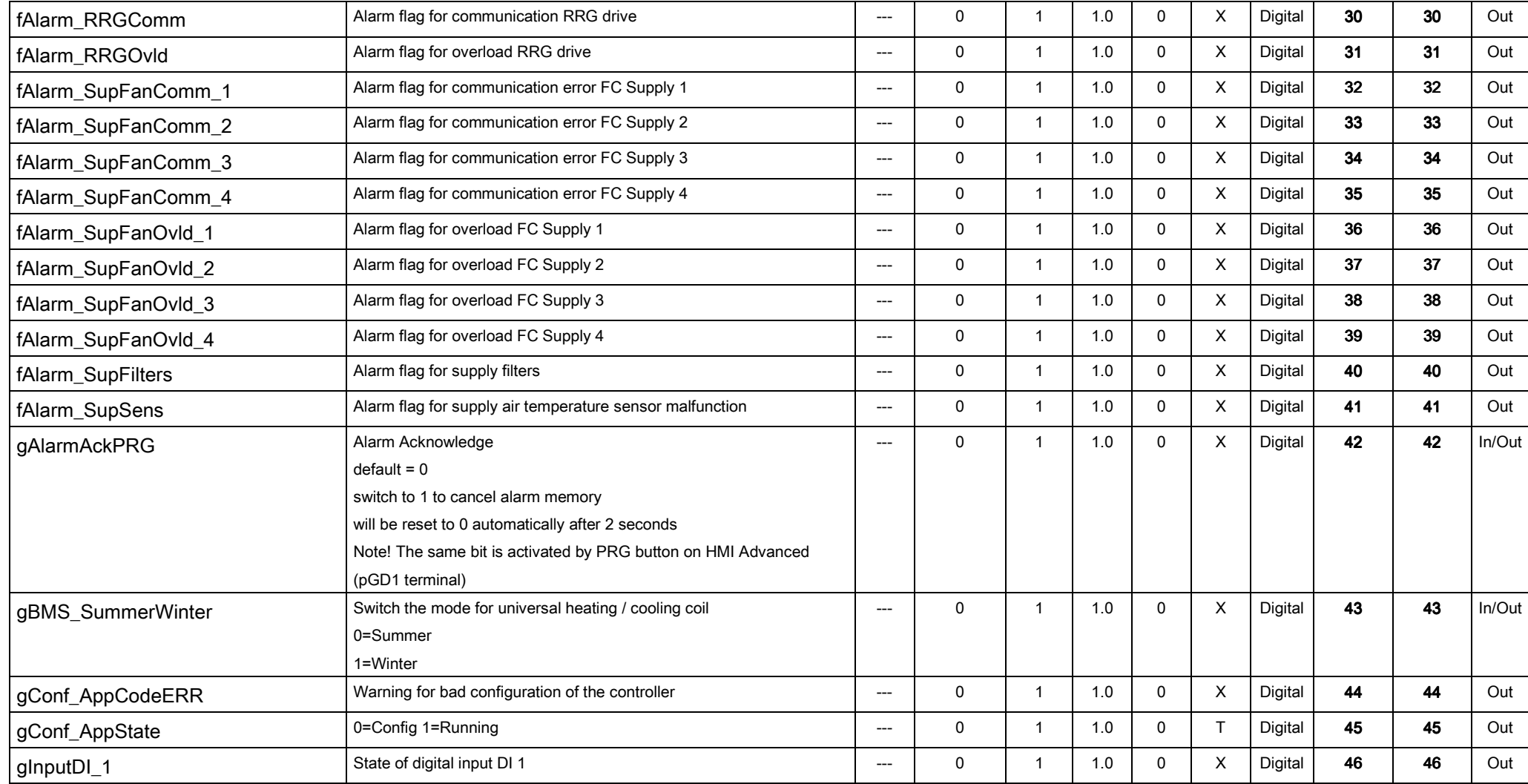

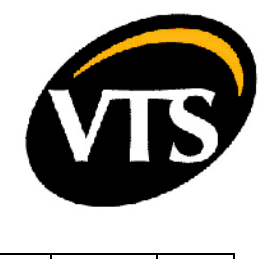

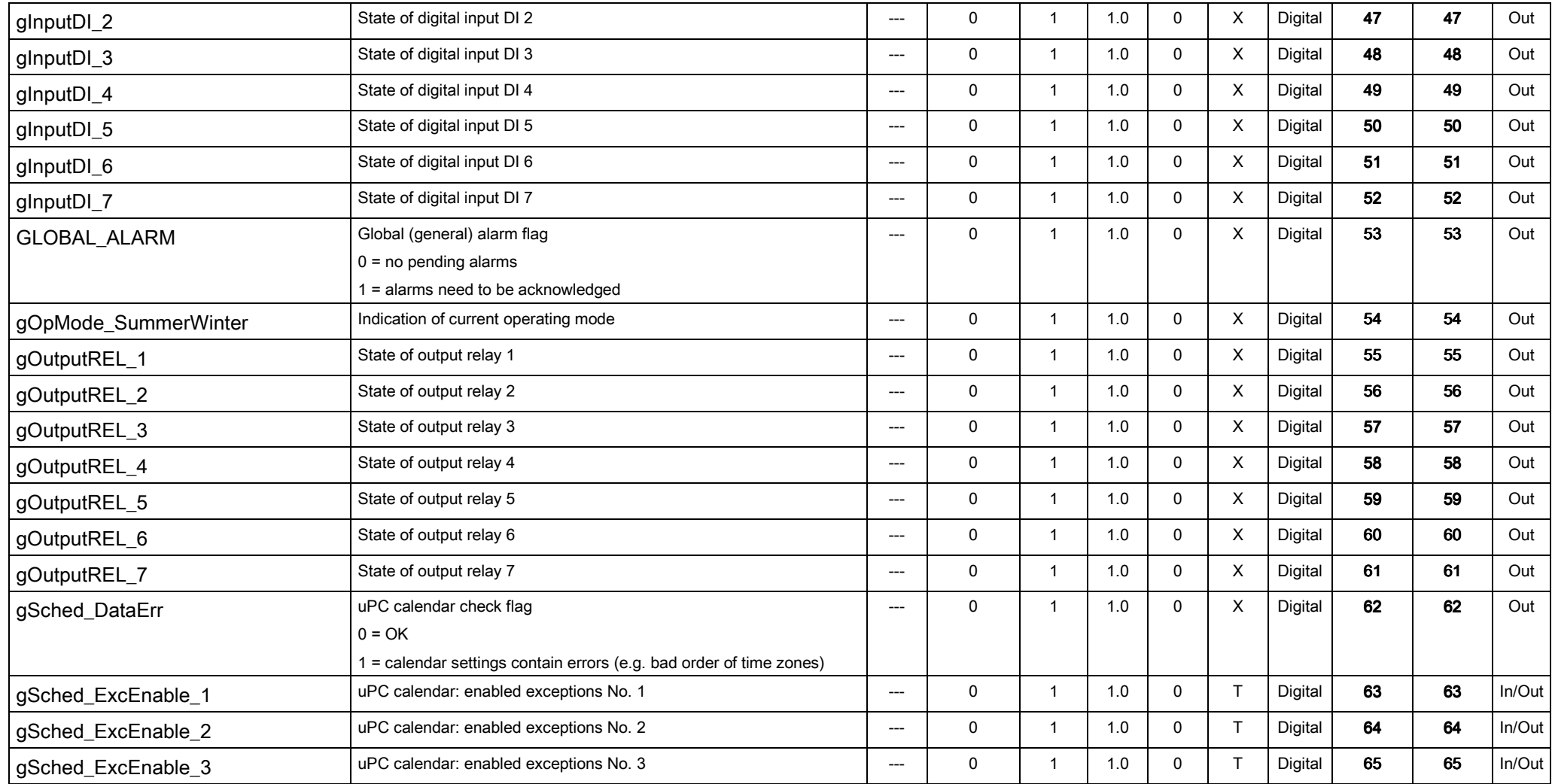

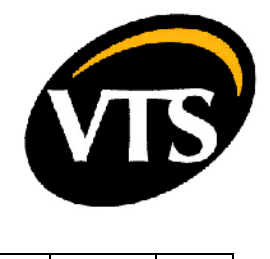

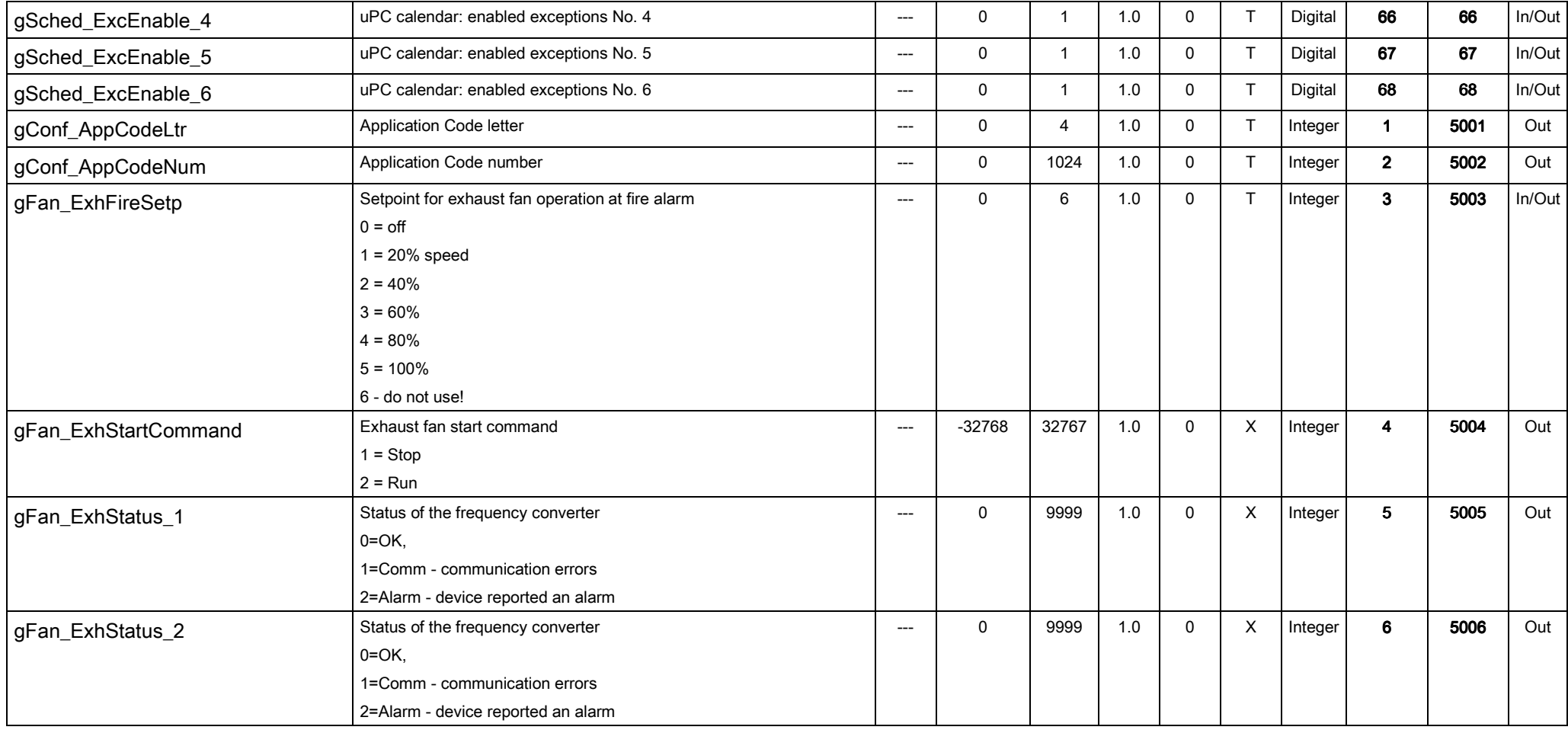

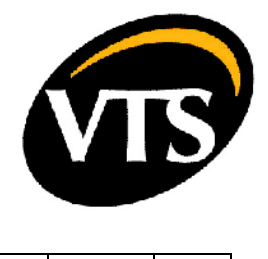

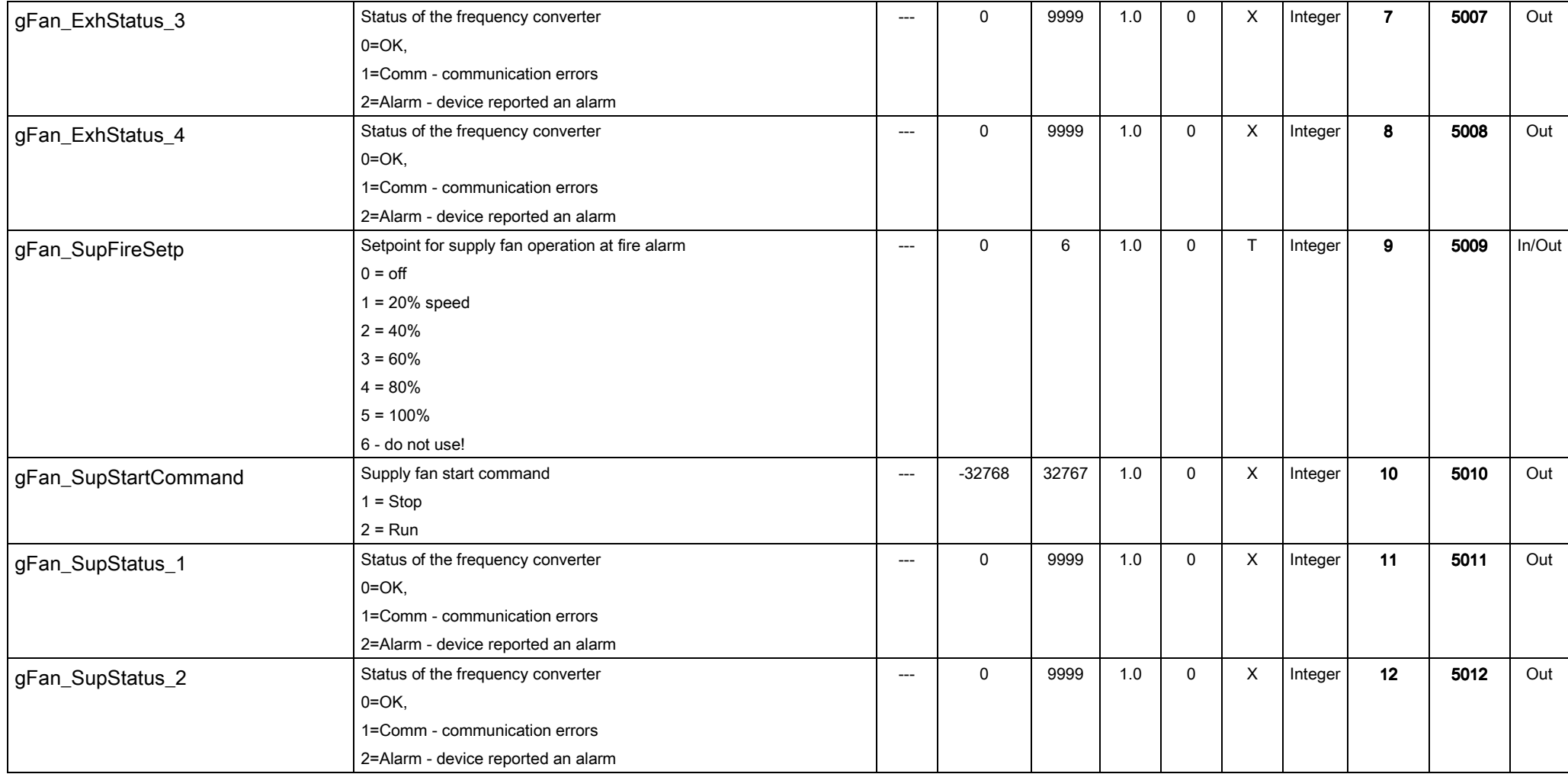

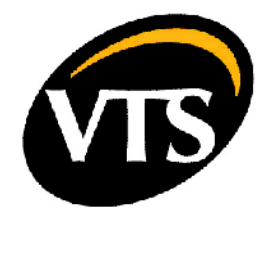

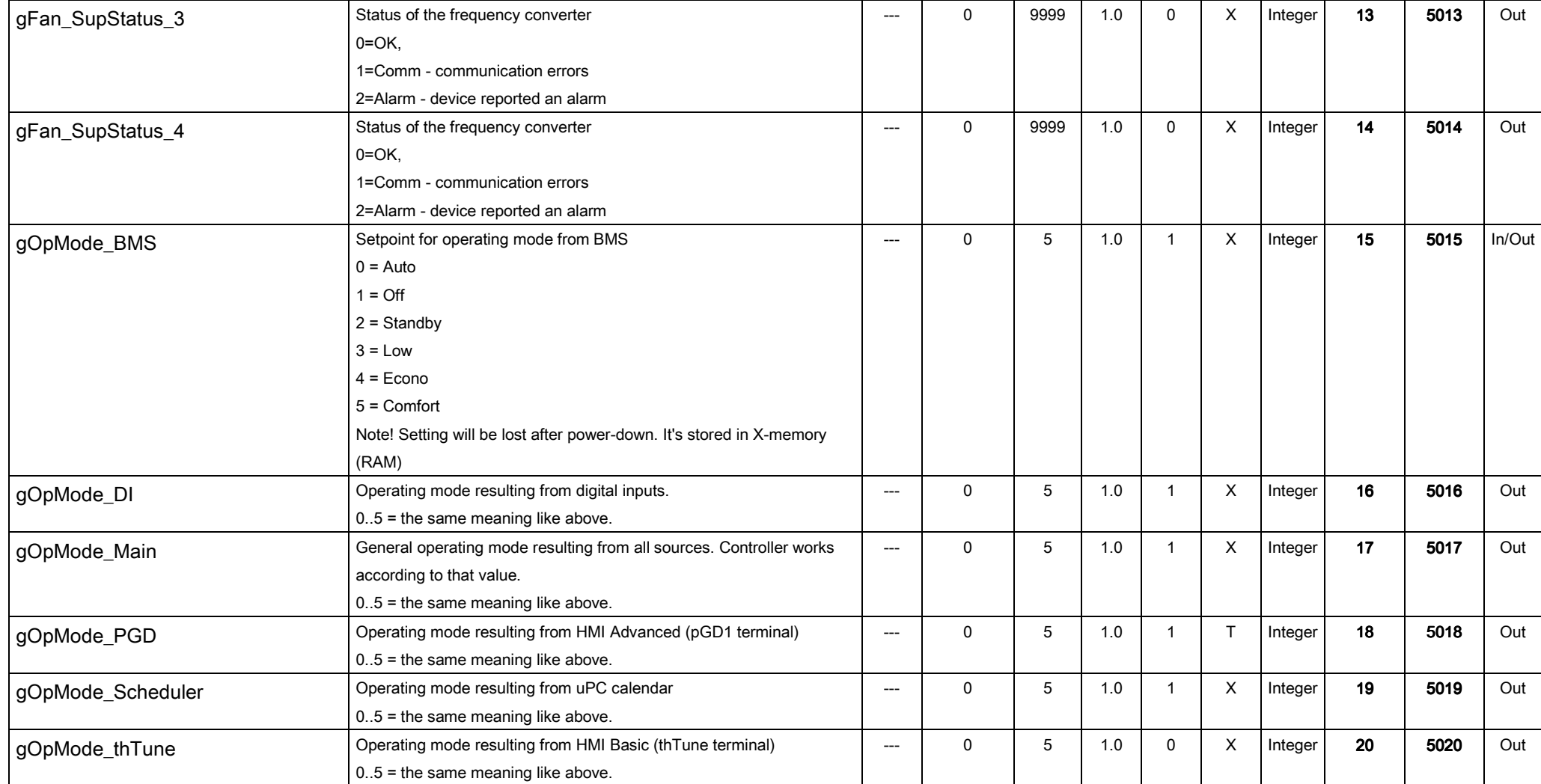

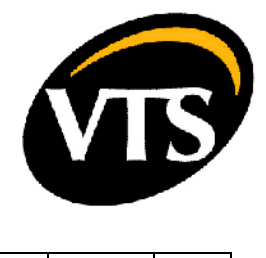

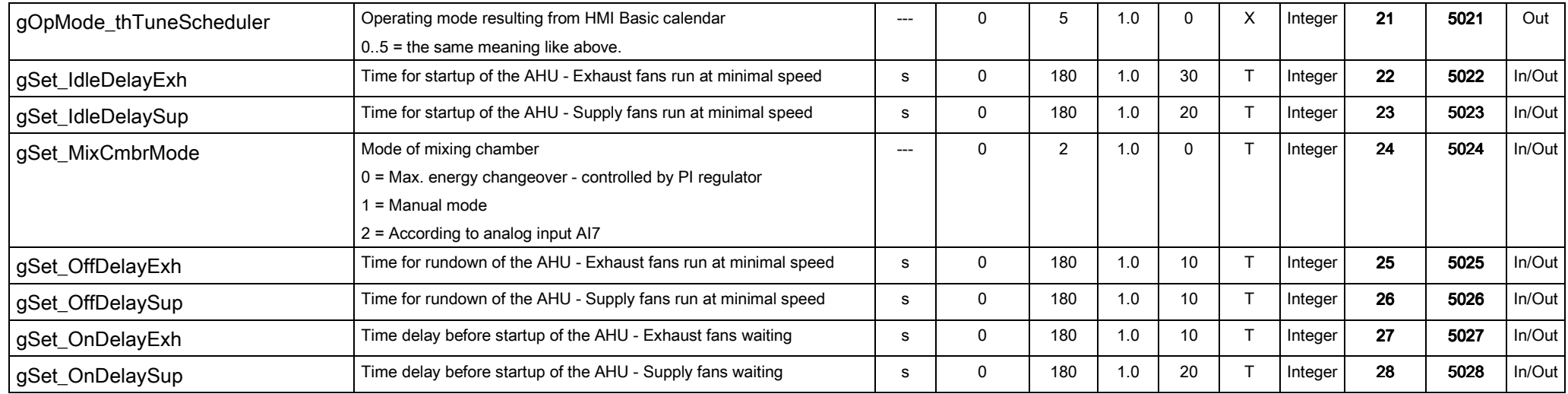

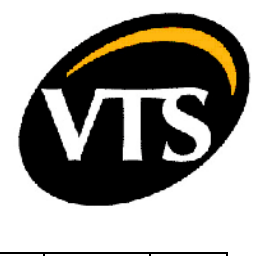

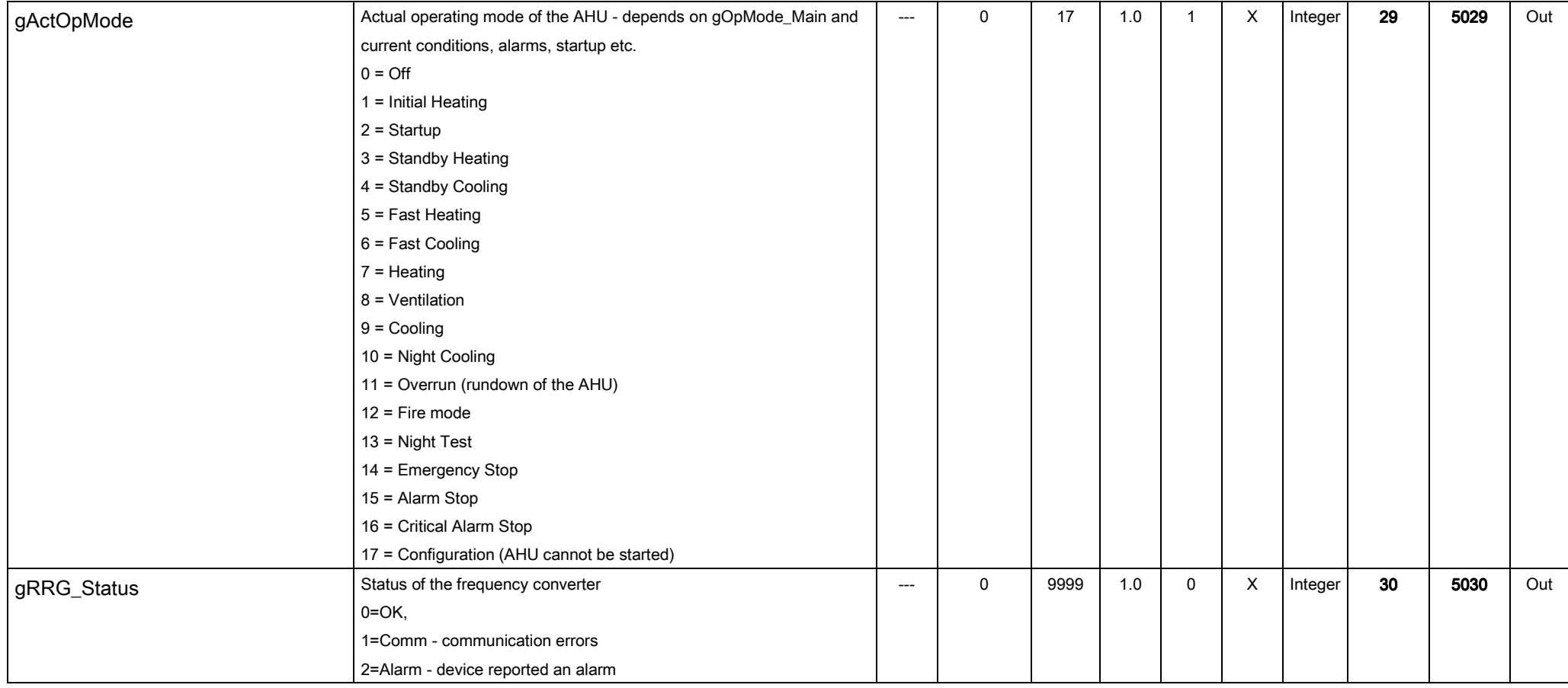

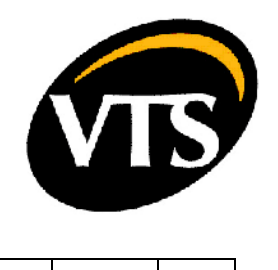

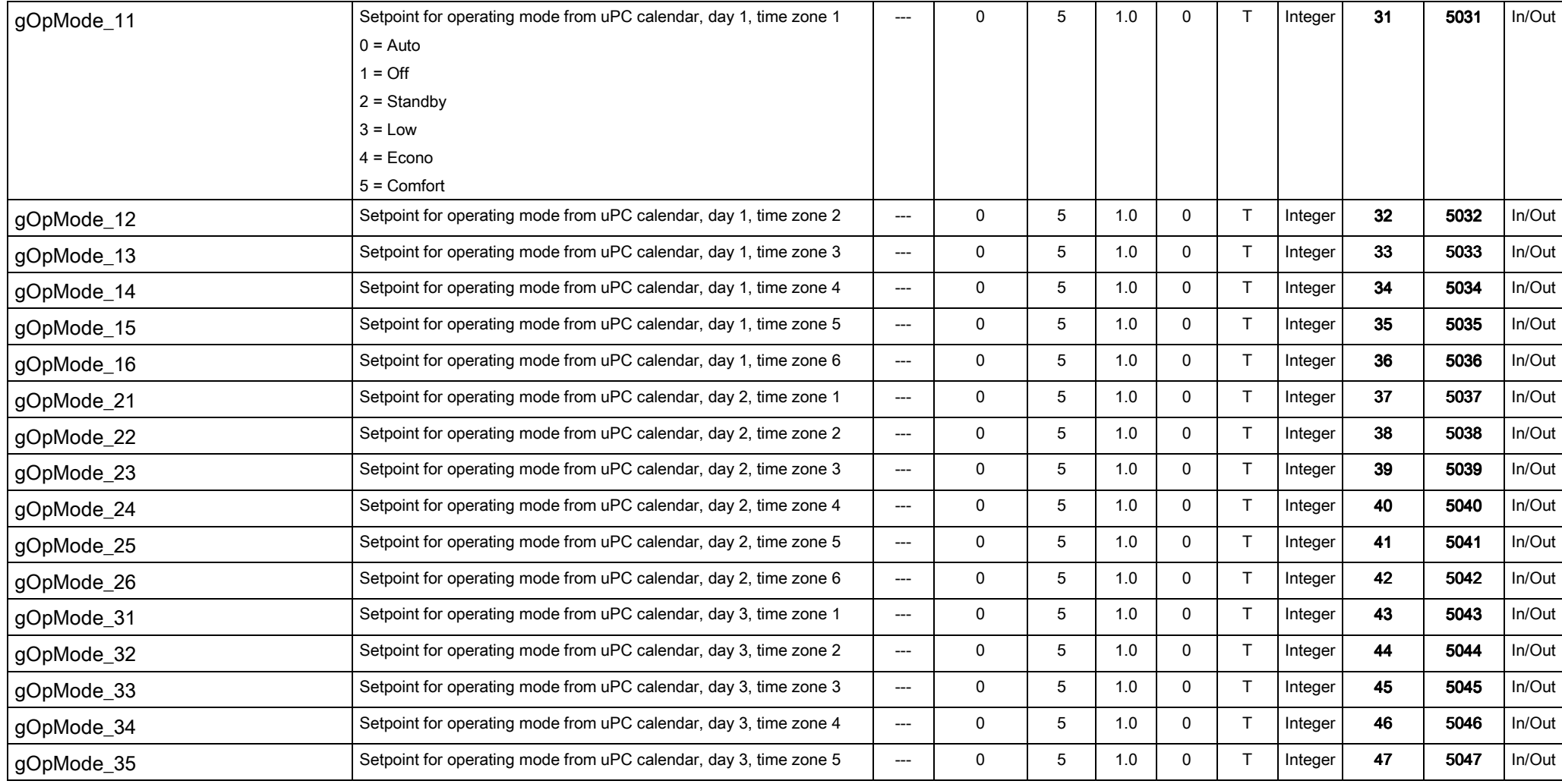

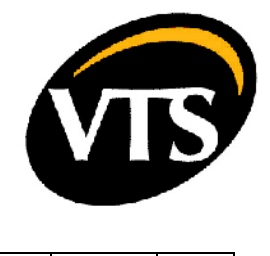

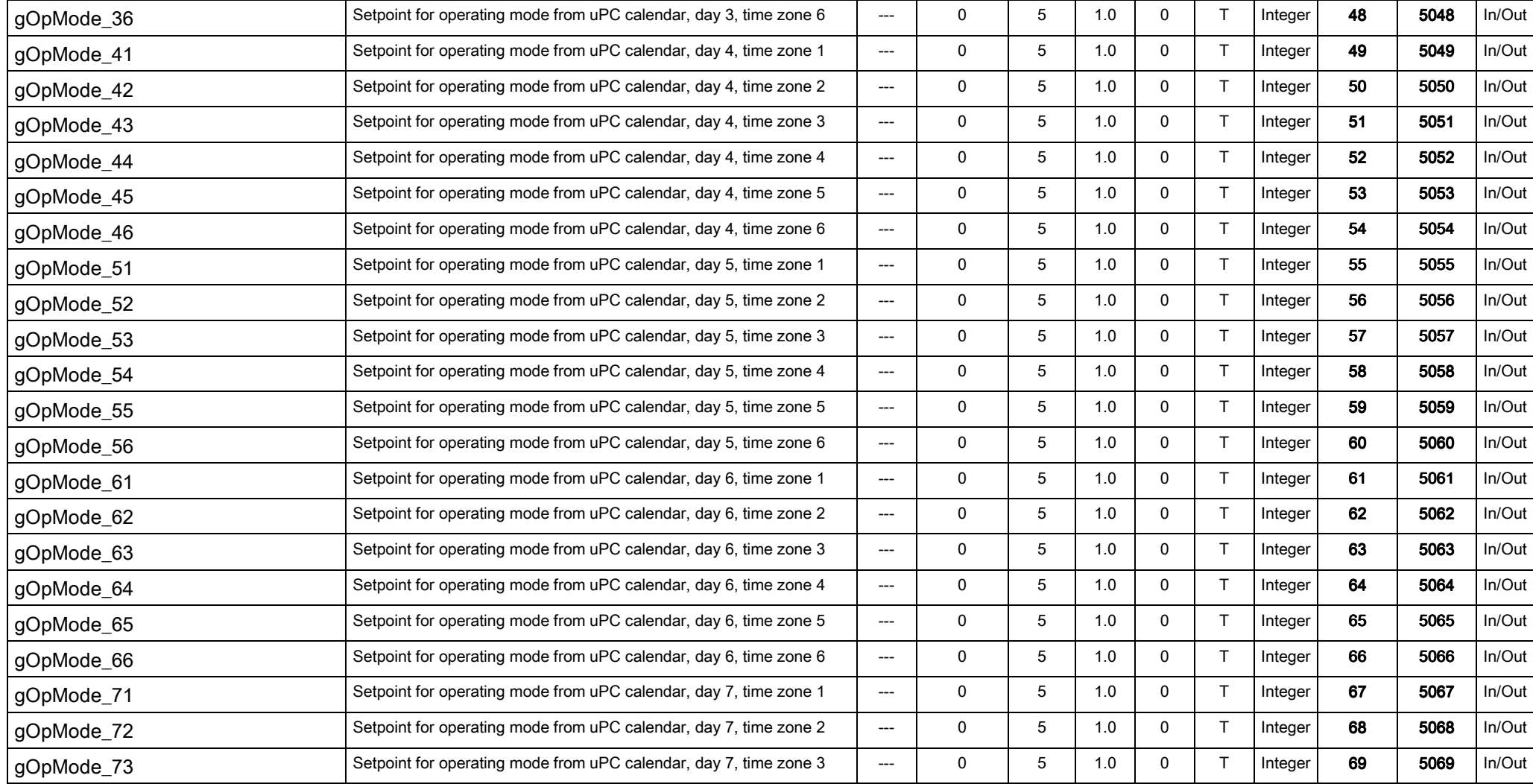

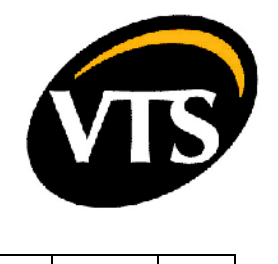

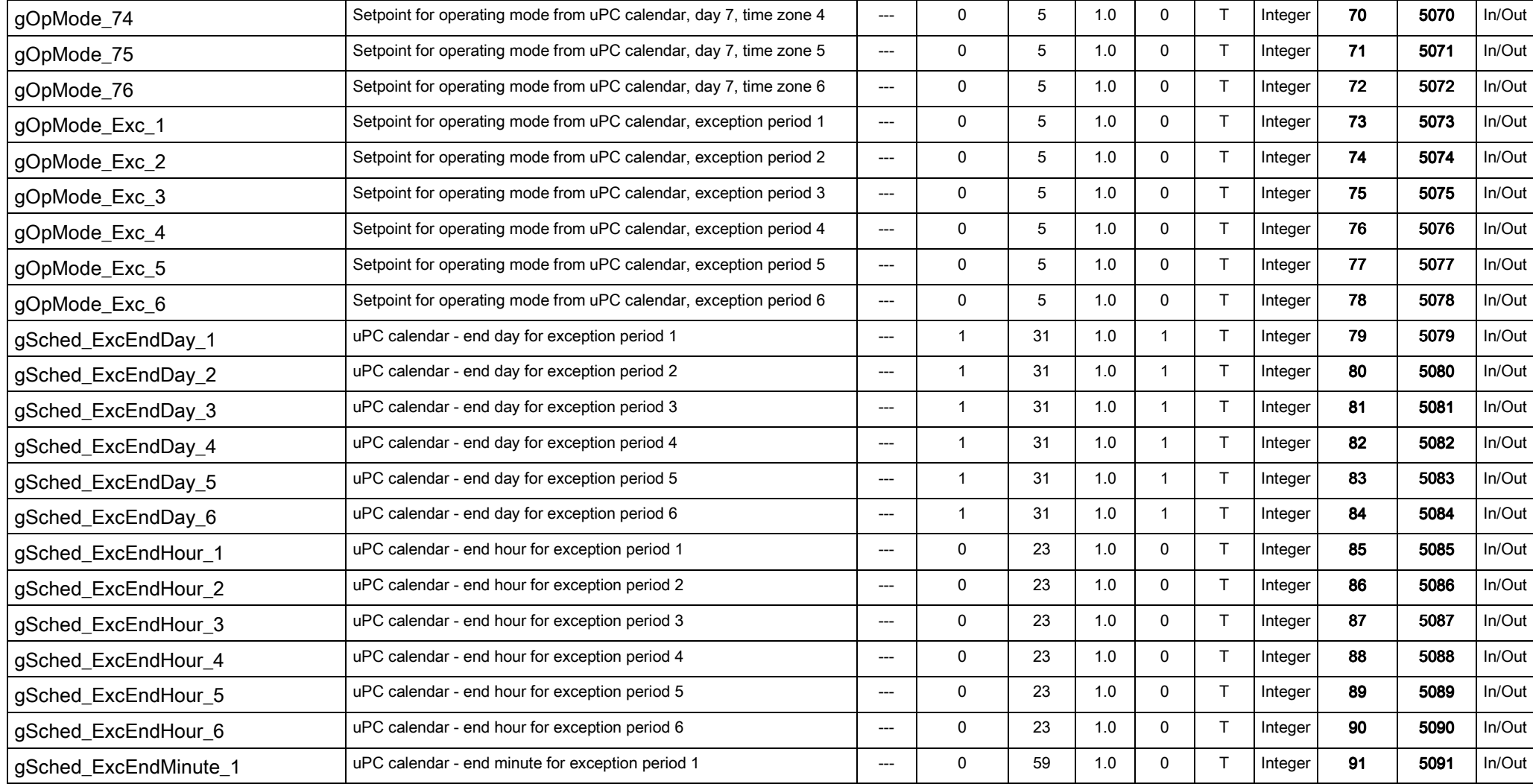

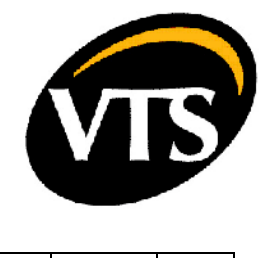

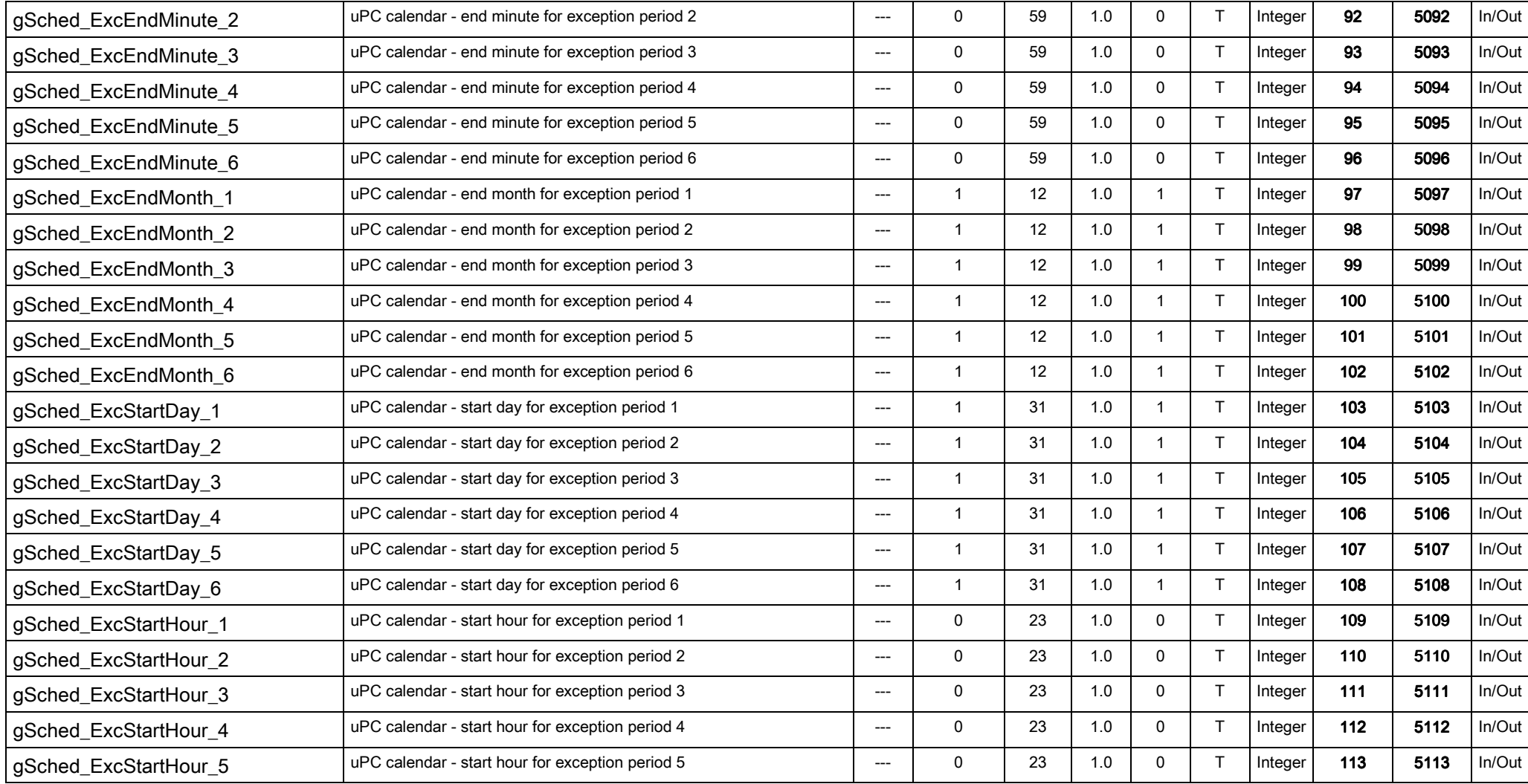

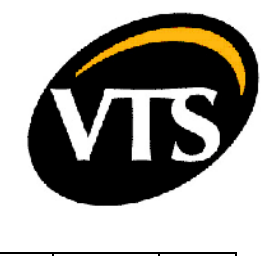

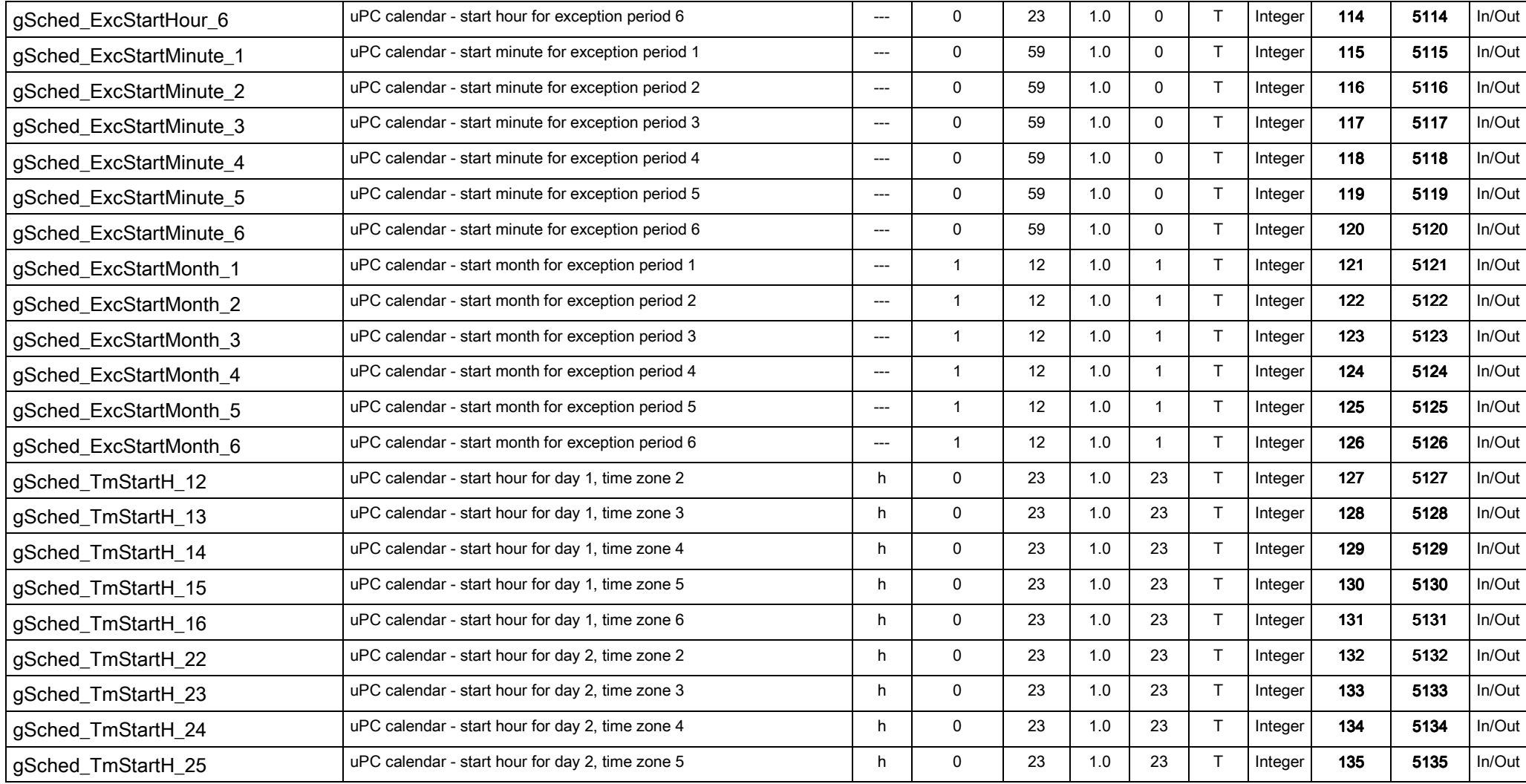

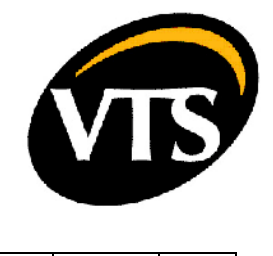

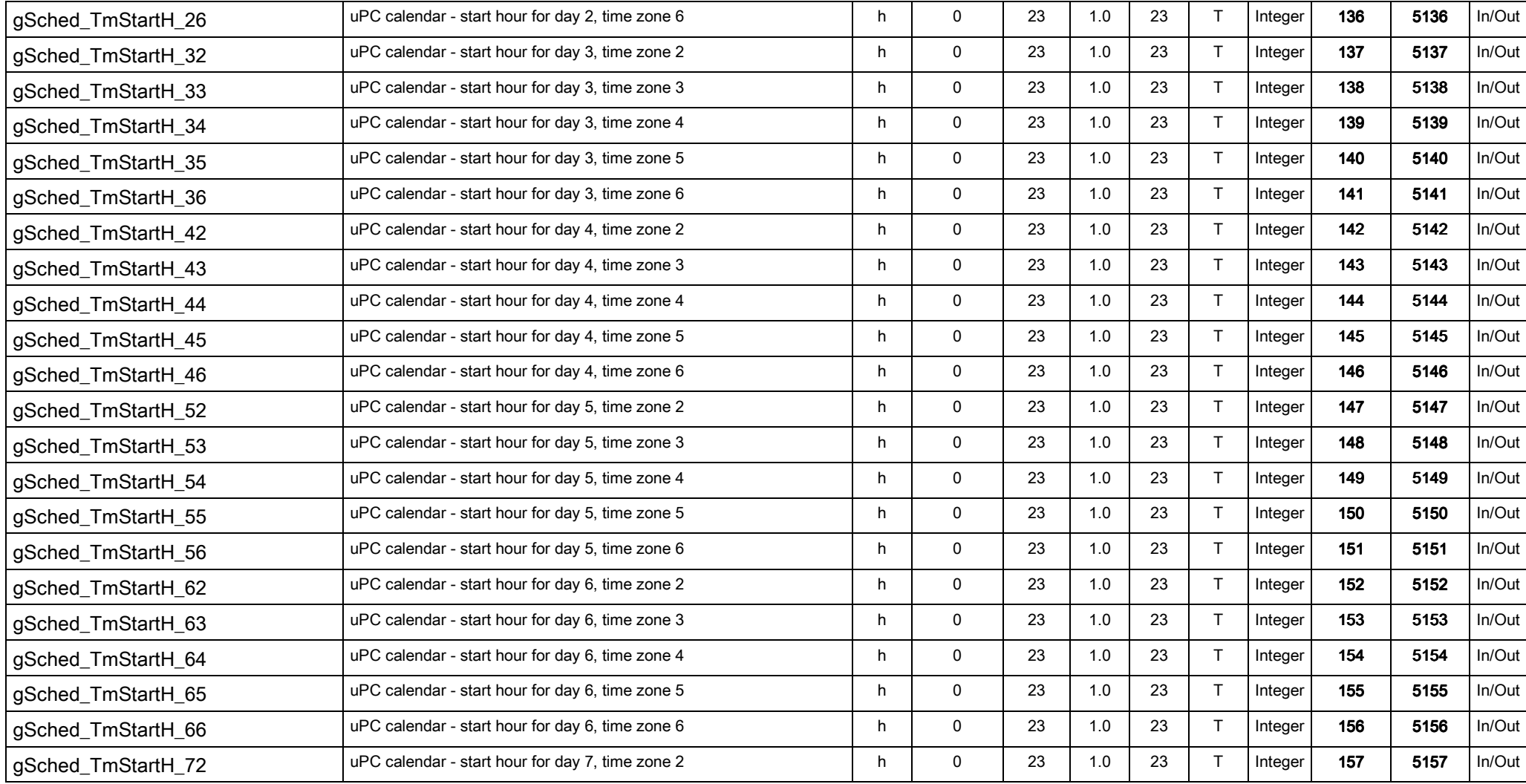

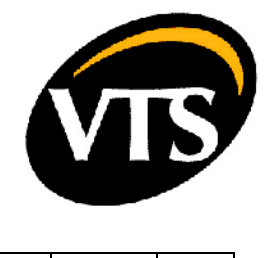

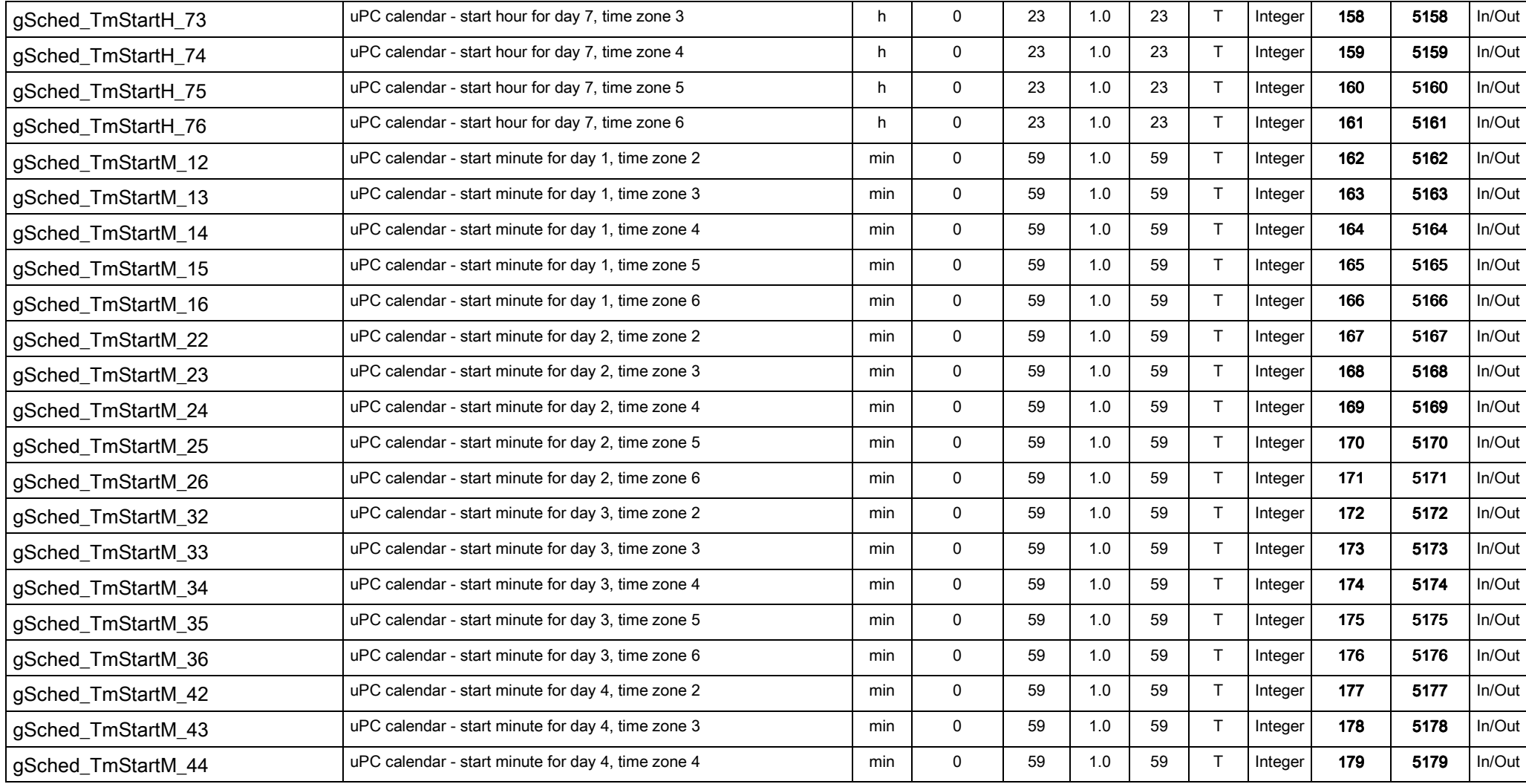

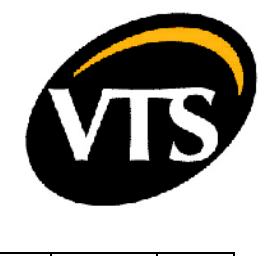

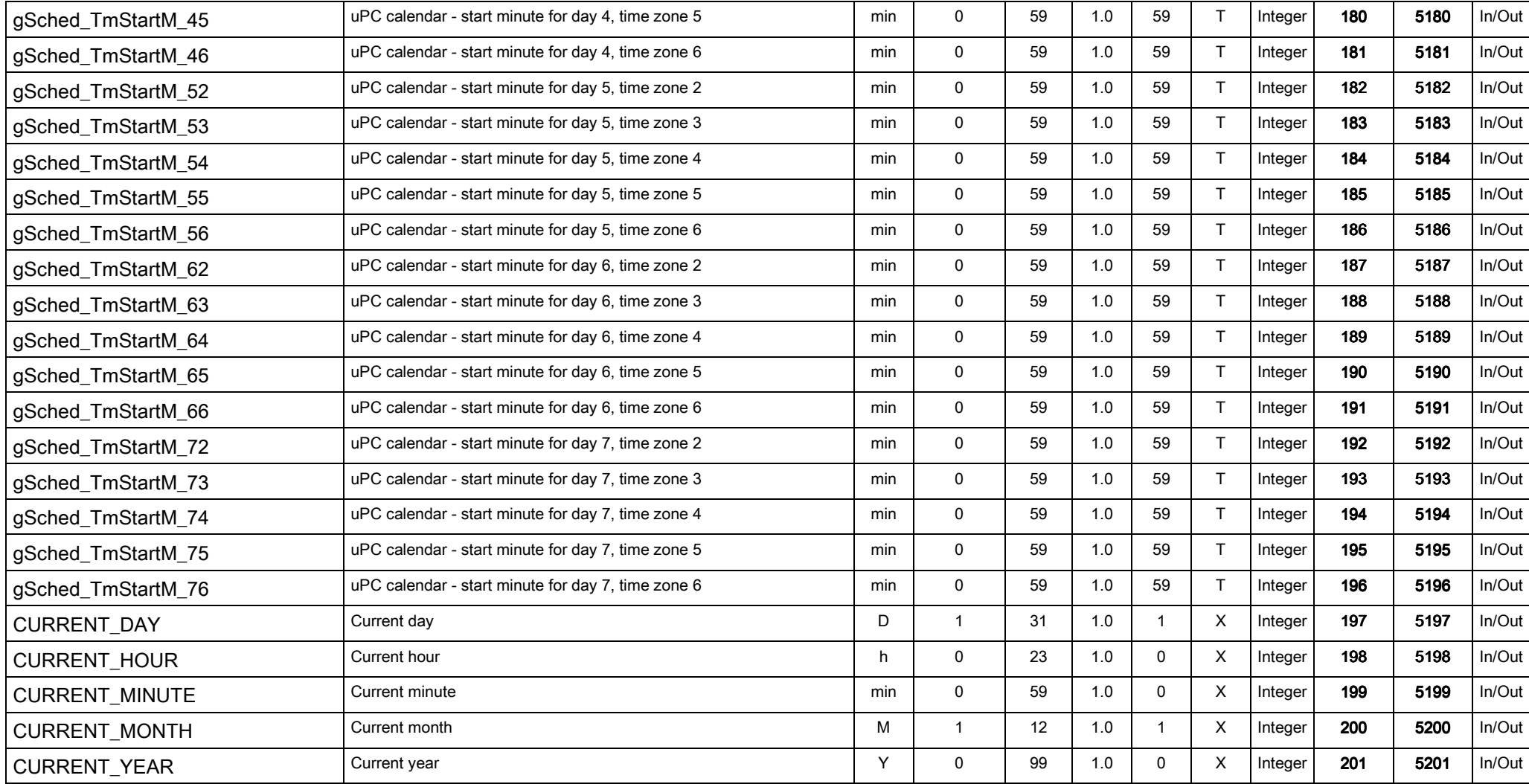

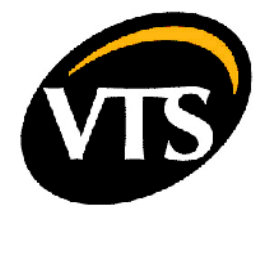